Project Make, Solar day 2: Circuit basics

Due: 4th period: Monday 2/22/21 by midnight 3rd & 7th periods: Tuesday 2/23/21 by midnight

After being in class and watching the circuit basics presentation (or after watching the recording, if you missed class), go to Tinkercad to create a circuit as follows:

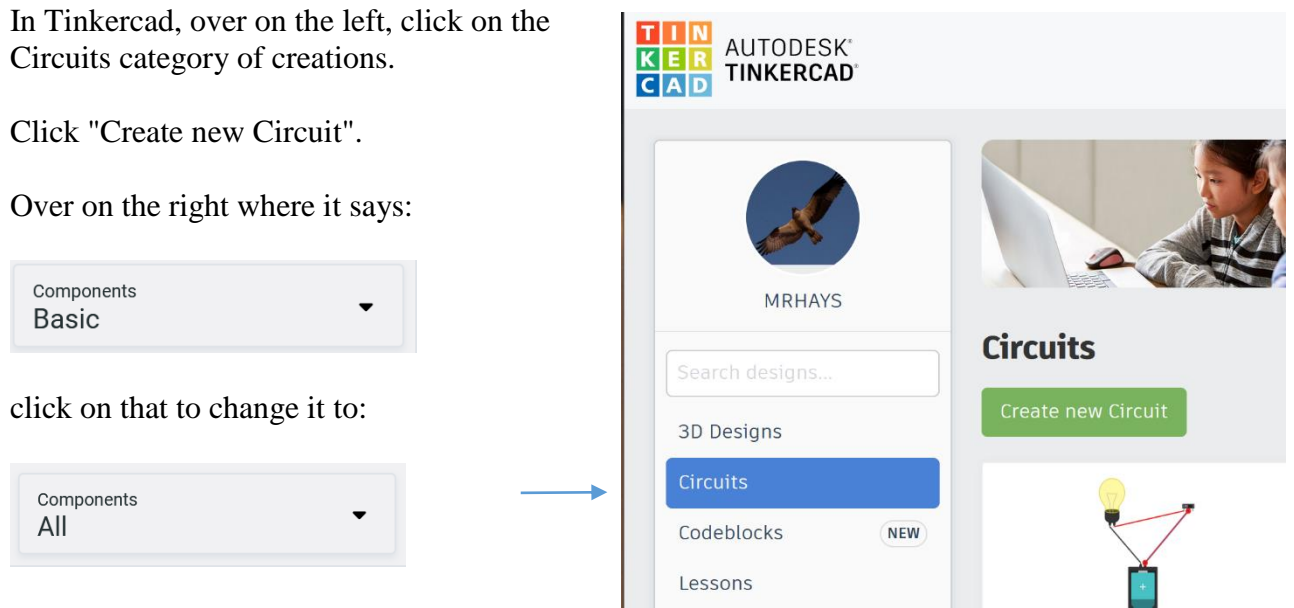

Scroll down the components list. Drag over to the workspace the following items:

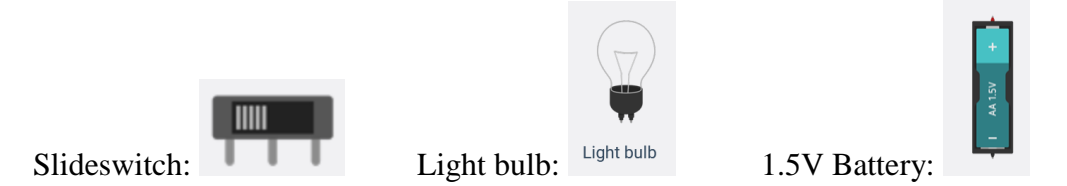

To connect wires between the objects to make a circuit you click on a terminal (one of the little tabs that sticks out from an object) and drag over to the tab of one of the other objects. If you want to watch a short video on how to do this, click the video link in this assignment on the Google Classroom where I show you how to do this whole thing. Make the following connections:

- 1. A red wire from the positive side of the battery to the center tab on the switch.
- 2. A red wire from the far left switch terminal to one tab on the light bulb.
- 3. A black wire from terminal 1 on the switch to the other tab on the light bulb.

(continued on next page)

This should create a working circuit. Click the Start Simulation button at the top of the window to test it. Your circuit should look something like the image over to the right.

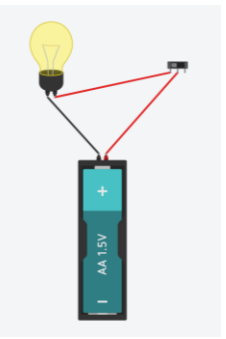

Does the lightbulb turn on? If not, try to troubleshoot. Review my instructions. Watch the video where I show you how to do this. Get it to work. Share your project by clicking the Share button then the download arrow button to export a snapshot of the project.

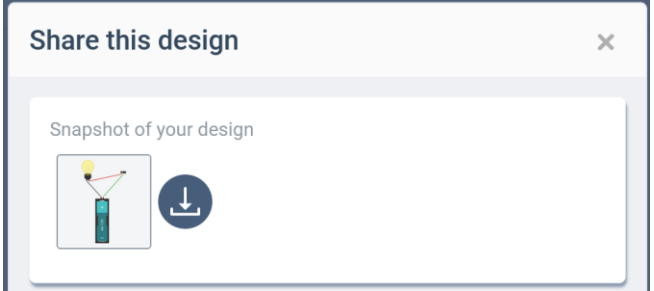

To complete today's work, open the Google Doc that I gave you in the Google Classroom for this assignment called "Solar Day 2 – basic circuit". Copy the snapshot of your circuit and paste it into the Google Doc. (Or use the Insert>Image>(upload from computer/Drive) function to do this.)

After you insert the snapshot answer the two questions in the document and turn in the Google Doc for the assignment. Please only turn in the Google Doc. Make sure to put the snapshot into the Google Doc (do not attach the snapshot to the assignment). If you aren't clear about what I'm talking about, watch the help video where I show you exactly what I'm talking about. Thanks.